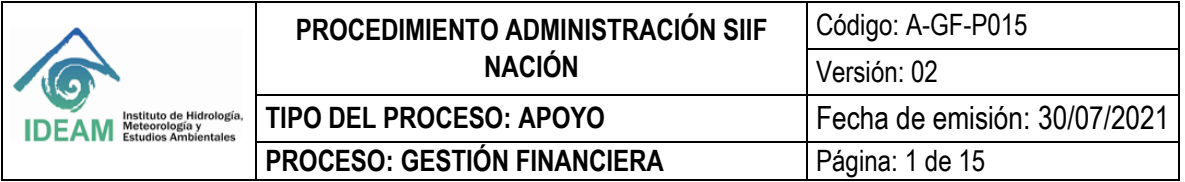

## **1. OBJETIVO**

En concordancia con el Decreto Único del Ministerio de Hacienda y Crédito Público, el objetivo de este documento es establecer las directrices que debe seguir el IDEAM, para la implementación de la administración y operación del SIIF Nación respecto a la administración de usuarios.

# **2. ALCANCE**

Este documento está dirigido al Coordinador SIIF Nación del IDEAM, Registrador de Usuarios y en general para todos los usuarios del SIIF Nación de la entidad, cubre la administración de coordinadores SIIF Nación en el IDEAM y finaliza con los trámites de administración de solicitudes de novedades de usuario.

## **3. NORMATIVIDAD**

Ver normograma.

## **4. DEFINICIONES**

- ✓ **Sistema SIIF Nación:** Conjunto de componentes organizacionales y tecnológicos requeridos para apoyar la gestión del aplicativo SIIF - Nación.
- ✓ **Administración de Usuarios:** Conjunto de procedimientos relacionados con usuarios: la creación (activación), modificación (habilitar, deshabilitar, cambiar perfil, generar cambio de clave, cambiar fecha de expiración, cambiar asignaciones internas que gestiona) y eliminación (inactivación) y restricciones en el aplicativo SIIF - Nación.
- ✓ **Aplicativo SIIF - Nación:** Conjunto de programas de computador diseñados como herramienta para la gestión de la administración financiera pública.
- ✓ **Cuenta de Usuario:** Conjunto de información de una persona usuaria de SIIF Nación relacionada con su perfil, restricciones, entidad a la que pertenece, tipo de información y entidades que puede gestionar.
- ✓ **Perfil** Conjunto de transacciones y opciones de operación asociadas en el aplicativo SIIF Nación (Consultar, crear, modificar y eliminar) que permiten ejercer un rol dentro del proceso de gestión financiera pública.
- ✓ **Tipos de perfil de Usuario:** Característica asociada a la definición de un perfil de usuario que establece restricciones o acceso dentro del horario del aplicativo o conjunto de entidades de acceso.
- ✓ **Código de Usuario:** Conjunto de caracteres alfanuméricos que identifican de manera única una cuenta de usuario en el aplicativo SIIF Nación.
- ✓ **Restricción:** El aplicativo SIIF Nación, por defecto, permite realizar a un usuario TODAS las transacciones y opciones definidas para su perfil. Una entidad podrá restringir para un usuario específico una, alguna o algunas de las transacciones que tiene definidas el perfil.
- ✓ **Registrar:** Digitar datos, hacer marcas o seleccionar de lista desplegable, de tal forma que se indiquen al aplicativo los datos requeridos para una solicitud de trámite de Administración de Usuarios y que después de grabar se genere una solicitud que queda en estado "registrado".

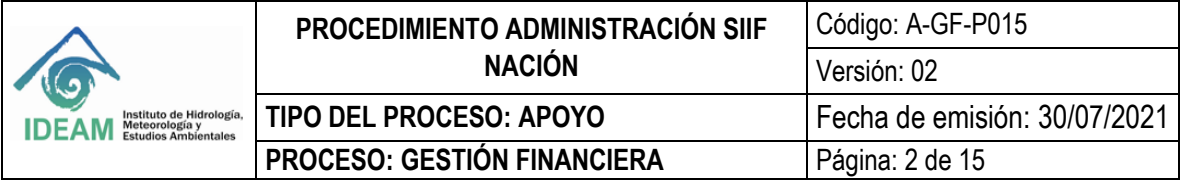

- ✓ **Autorizar:** Aprobar o rechazar en el aplicativo la información de una solicitud en estado "registrado".
- ✓ **Activar**: Crear un usuario en el aplicativo.
- ✓ **Inactivar (Eliminar)**: Desvincular un usuario de una cuenta de usuario. Al Inactivar un usuario, se mantiene su información histórica.
- ✓ **Modificar:** Cambiar información de una cuenta de usuario.
	- ❖ **Usuario Habilitado (Activo):** Usuario que puede utilizar el sistema.
	- ❖ **Usuario Deshabilitado (Inactivo):** Usuario que NO puede utilizar el sistema.
- ✓ **Fecha de expiración:** Fecha máxima hasta la cual el usuario está autorizado para operar el sistema; se define al momento de crear un usuario y puede ser prorrogada posteriormente.
- ✓ **Estados de una solicitud de "Administración de usuarios"**
	- ❖ **Registrado:** Estado inicial de la solicitud de creación o modificación de información.
	- ❖ **Anulado:** Se refiere a que una solicitud registrada previamente, que contiene alguna inconsistencia o error, es invalidada por quien la registró.
	- ❖ **Aprobado:** Se refiere a que se acepta y aplica la información previamente registrada.
	- ❖ **Rechazado:** Se refiere a que NO se acepta ni aplica la información previamente registrada.
- ✓ **Novedades de Personal:** Cualquier cambio que tenga en las funciones un usuario del SIIF NACION, ya sea por desvinculación de un área, por cambio de actividad dentro el área a la que pertenece o por retiro temporal o definitivo de la entidad.

# **5. POLITICAS OPERACIONALES**

- ✓ El Ministerio de Hacienda y Crédito Público, mediante CIRCULAR EXTERNA 016, del 4 de marzo del 2016, asunto: Uso de certificado digital en el SIIF Nación, establece que será obligatorio para el ingreso al sistema de todos los usuarios del SIIF Nación, el certificado digital almacenado en token criptográfico.
- ✓ SIIF Nación opera con cualquiera de los certificados digitales de función pública emitidos por las autoridades certificadoras abiertas autorizadas, siendo estas Andes seo, Certicamara S.A. y Gestión y Seguridad Electrónica GSE.
- ✓ Se prohíbe a todo servidor público dar lugar al acceso o exhibir expedientes, documentos o archivos a personas no autorizadas.
- ✓ Se considera falta gravísima causar daño a los equipos estatales de informática, alterar, falsificar, introducir, borrar, ocultar o desaparecer información en cualquiera de los sistemas de información oficial contenida en ellos o en los que se almacene o guarde la misma, o permitir el acceso a ella a personas no autorizadas.
- ✓ Durante la etapa de desvinculación de un funcionario público que tenga cuenta SIIF Nación, debe diligenciar el formato A-GH-F002 Formato retiro o traslado, con el fin de legalizar la desvinculación con el Instituto.
- ✓ La contraseña de SIIF Nación, tiene una vigencia máxima de un mes una vez ha sido asignada por primera vez o es cambiada por el usuario. Es Obligación del usuario cambiarla antes de que se venza ese plazo.

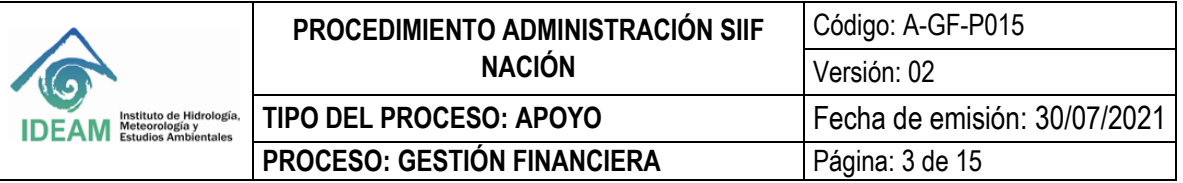

- ✓ Cuando se requiera desbloqueo de cuenta de usuario o cambio de contraseña por olvido, el usuario debe Contactar telefónicamente al call center del SIIF Nación o enviar correo electrónico (olvidopasswordSIIF@minhacienda.gov.co), solicitando el cambio de contraseña, en ambos casos indicando los siguientes datos: Cuenta de usuario (Login), Nombre(s) y Apellido(s), Número y tipo de documento de identidad.
- ✓ Sólo podrán ser asignados como coordinadores funcionarios de planta de nivel directivo del IDEAM.
- ✓ Los requerimientos sobre la administración de Coordinadores de SIIF Nación Entidad, deben ser solicitados únicamente por el Representante legal, Secretario General o quien haga sus veces en el IDEAM, ante el Ministerio de Hacienda – Administrador SIIF Nación.
- ✓ Los requerimientos de administración de usuarios deben presentarse con la documentación pertinente para su tramite y deben ser solicitadas por el Coordinador de SIIF Nación del IDEAM o su delegado ante la Administración del SIIF Nación.
- ✓ Las novedades de usuarios deben ser tramitadas de manera oportuna por el Coordinador del SIIF Nación ante la Administración del SIIF Nación.
- ✓ Una vez este creado el usuario se debe brindar capacitación al funcionario o contratista en el manejo de la herramienta, esta capacitación puede ser reemplazada por certificaciones de capacitaciones dadas en SIIF.
- ✓ La firma digital tiene vigencia de un año, a partir de la fecha de expedición del dispositivo, en caso de contratista la vigencia será hasta la terminación del contrato o máximo un año.
- ✓ El coordinador SIIF debe verificar el contrato de firmas digitales.
- ✓ Los formatos establecidos por el SIIF Nación para realizar este procedimiento, estarán publicados en la siguiente ruta: INTRANET/SGI/MAPA DE PROCESOS/GESTIÓN FINANCIERA/FORMATOS/FORMATOS ADMINISTRACIÓN SIIF NACIÓN. http://goo.gI/AxJPDh

## **6. DESARROLLO**

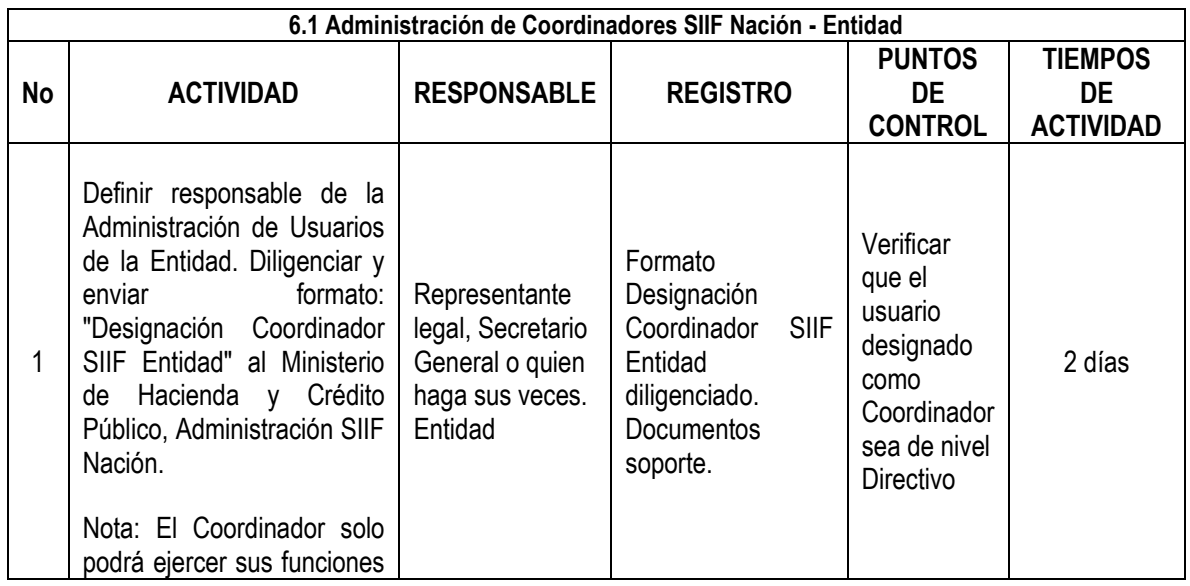

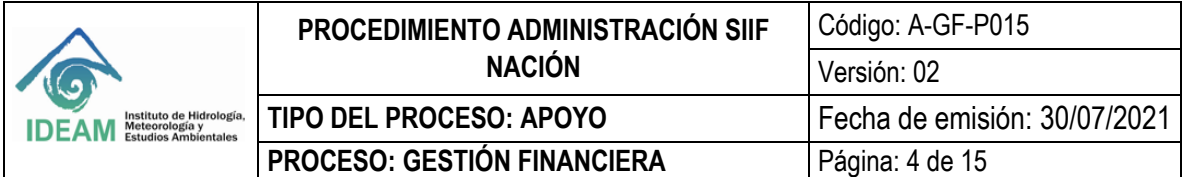

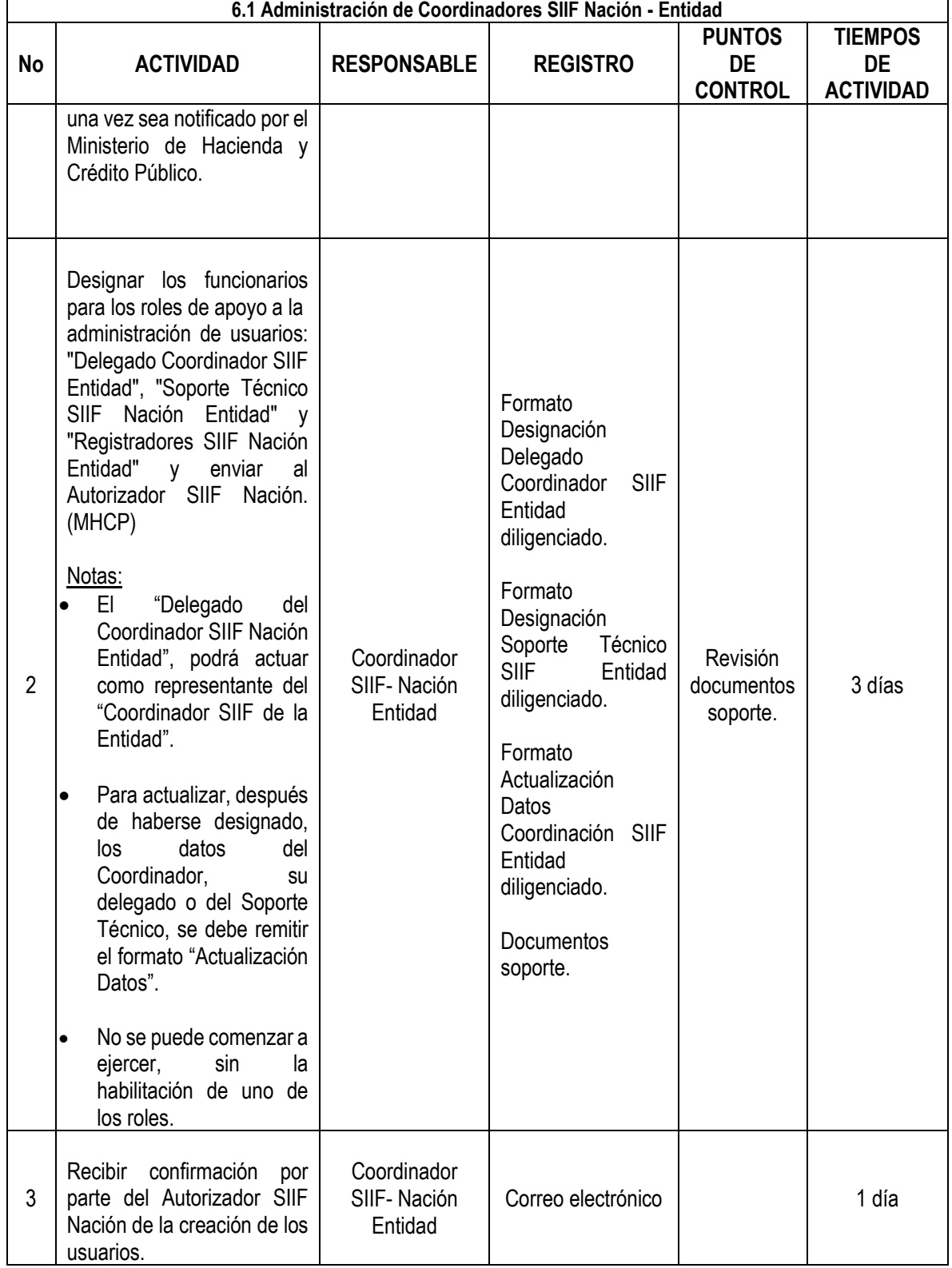

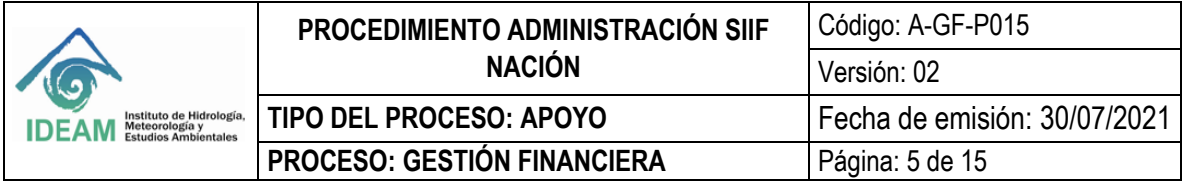

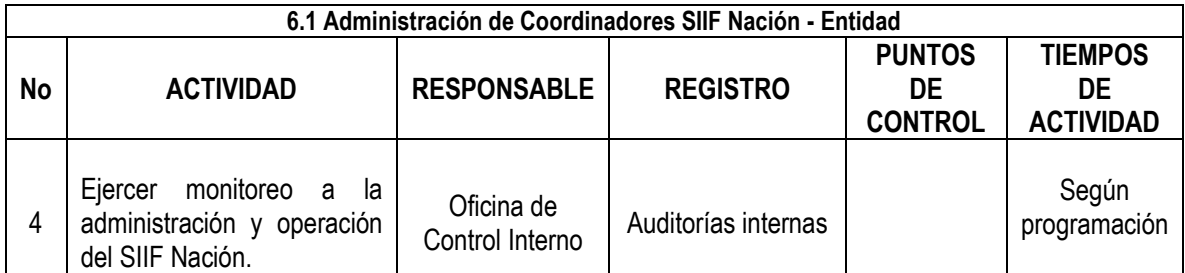

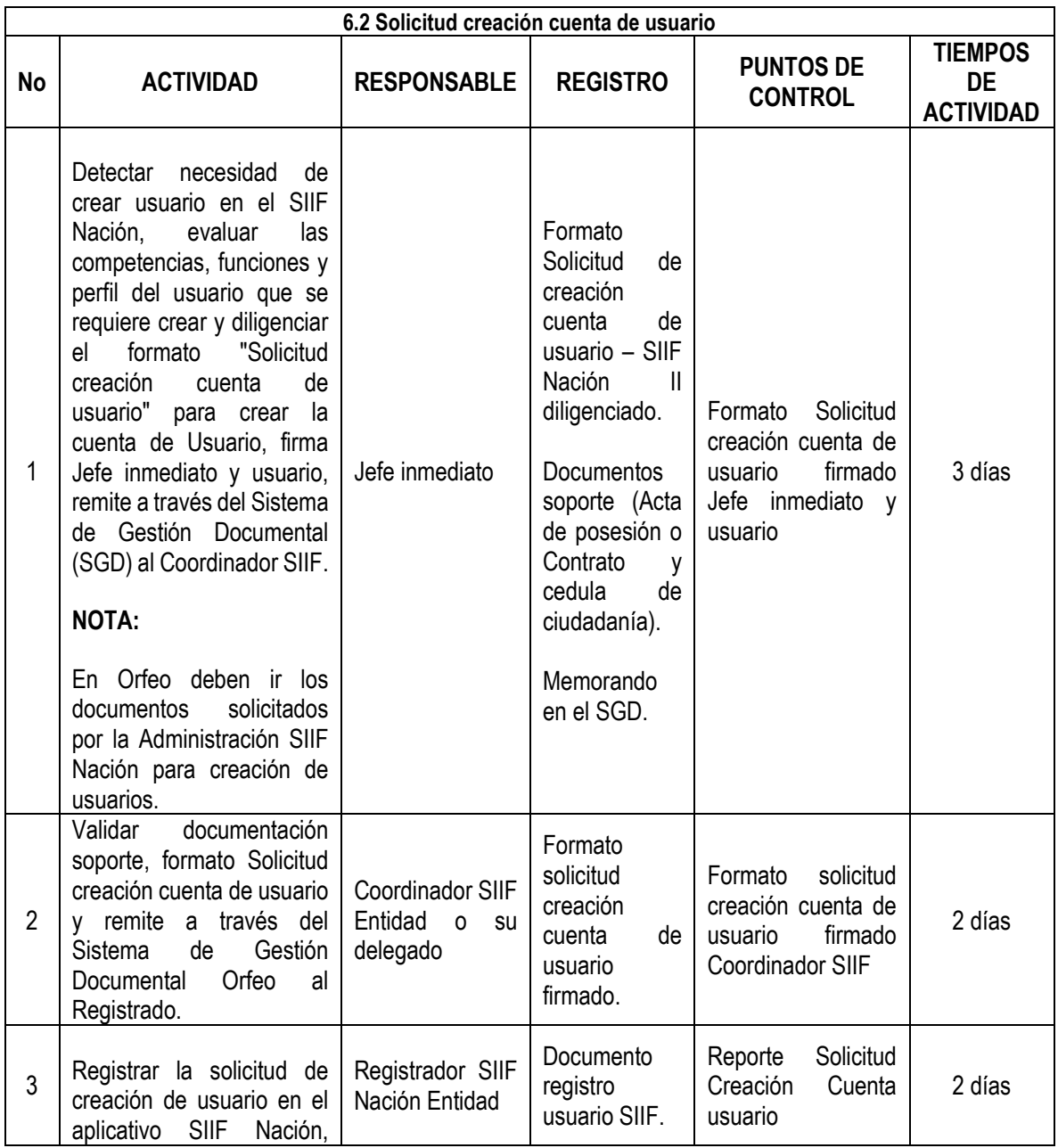

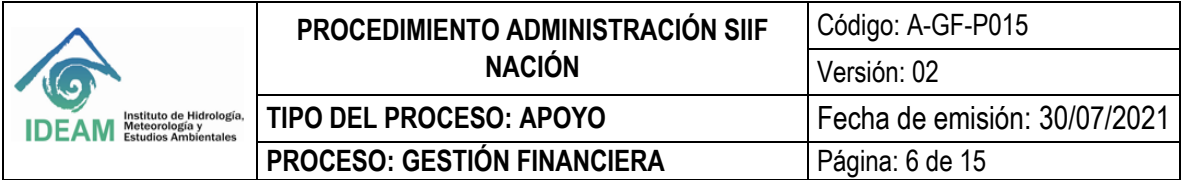

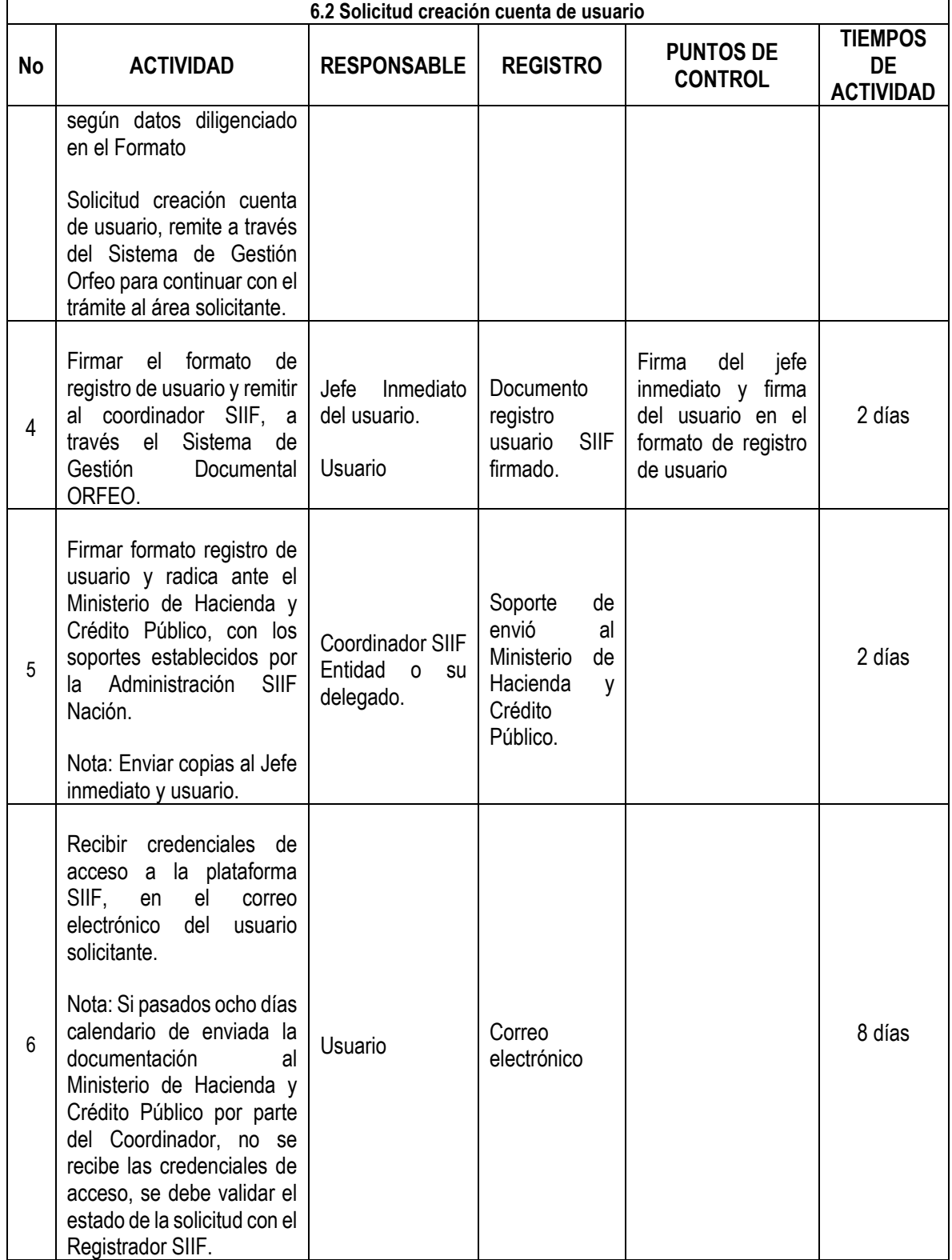

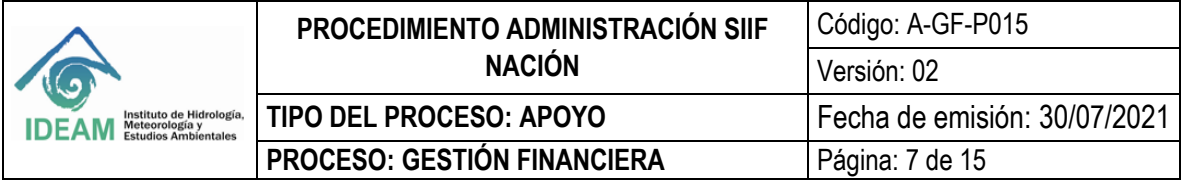

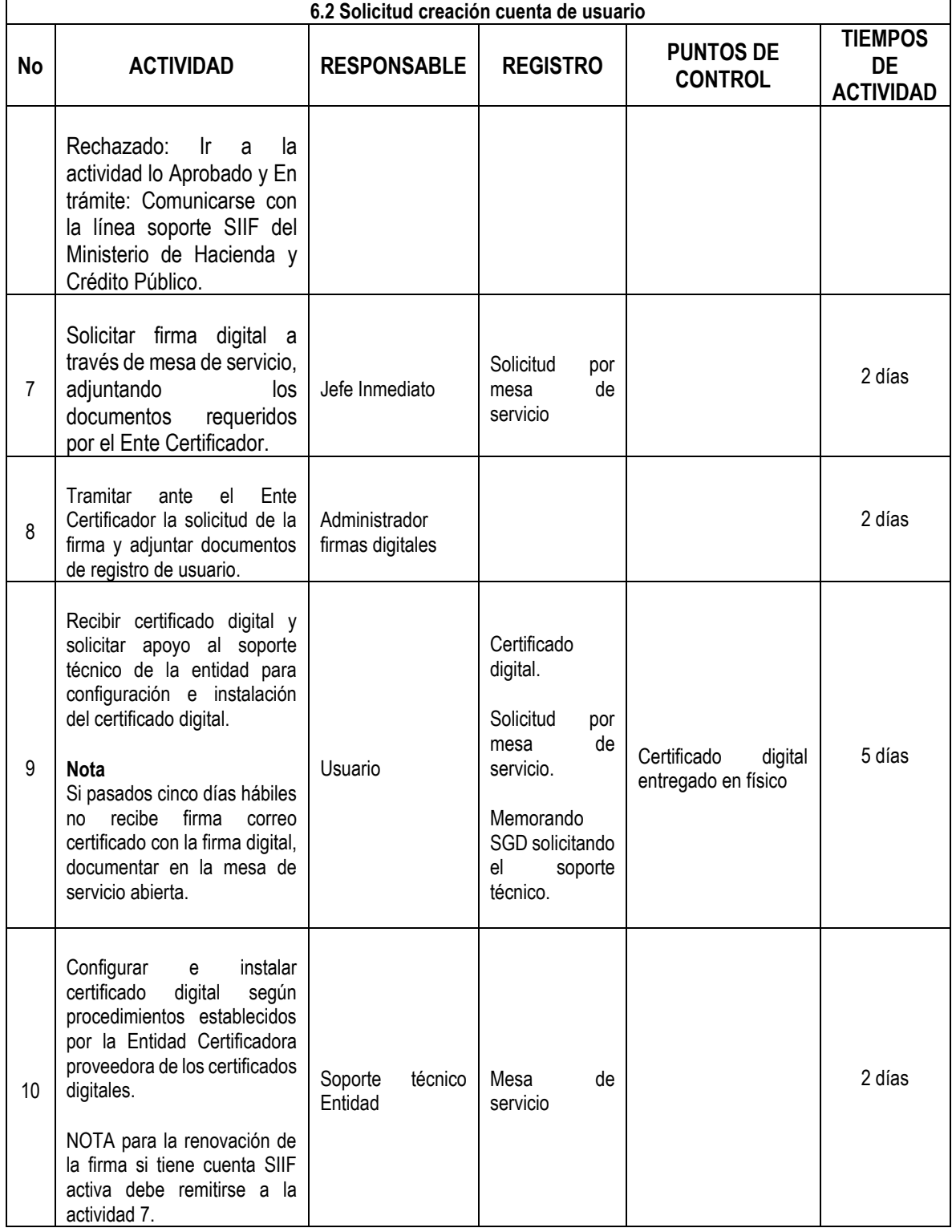

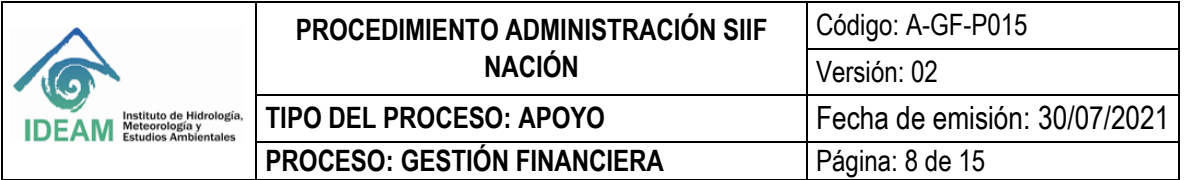

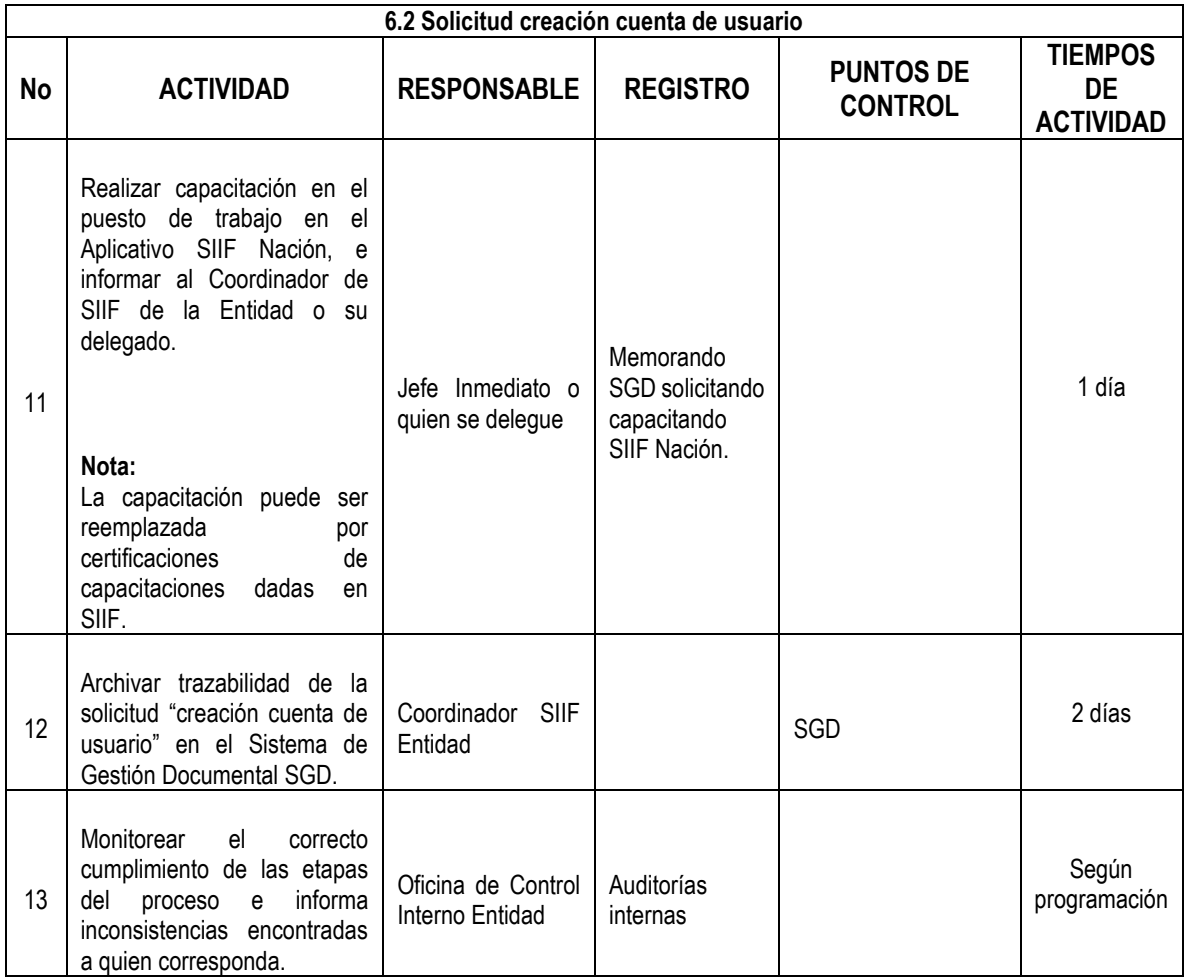

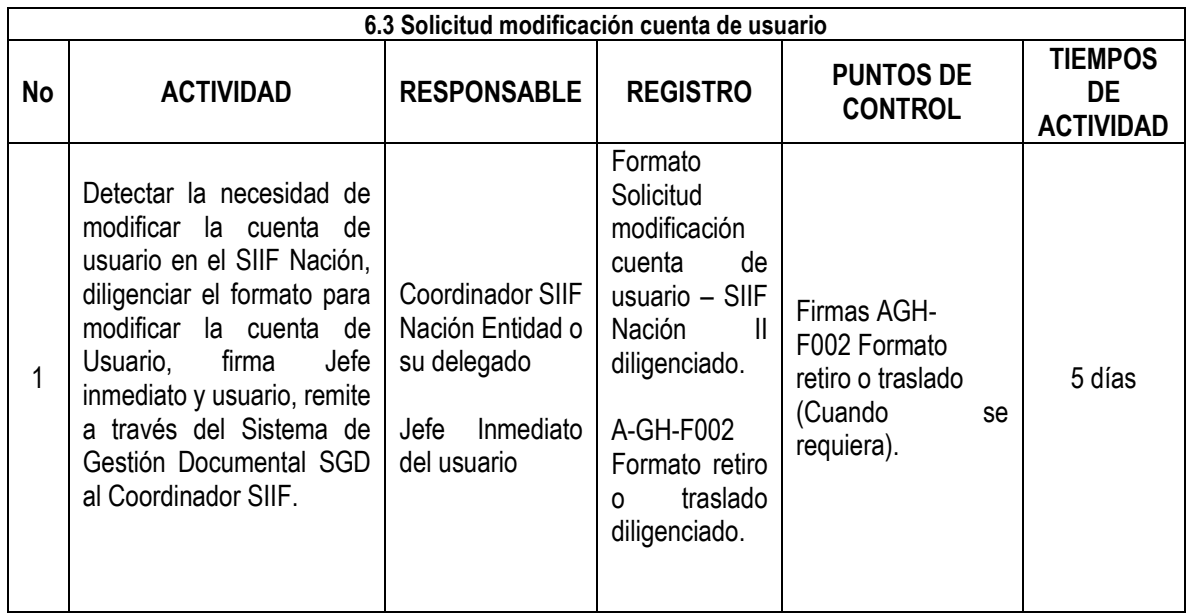

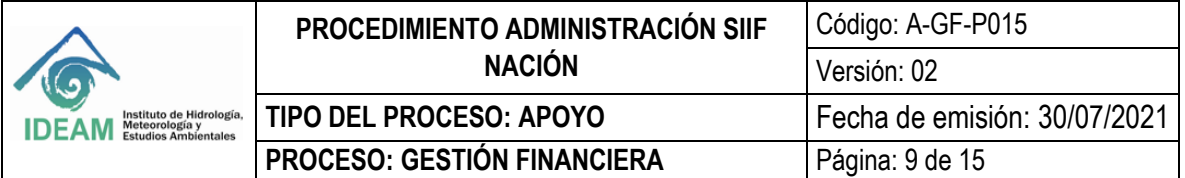

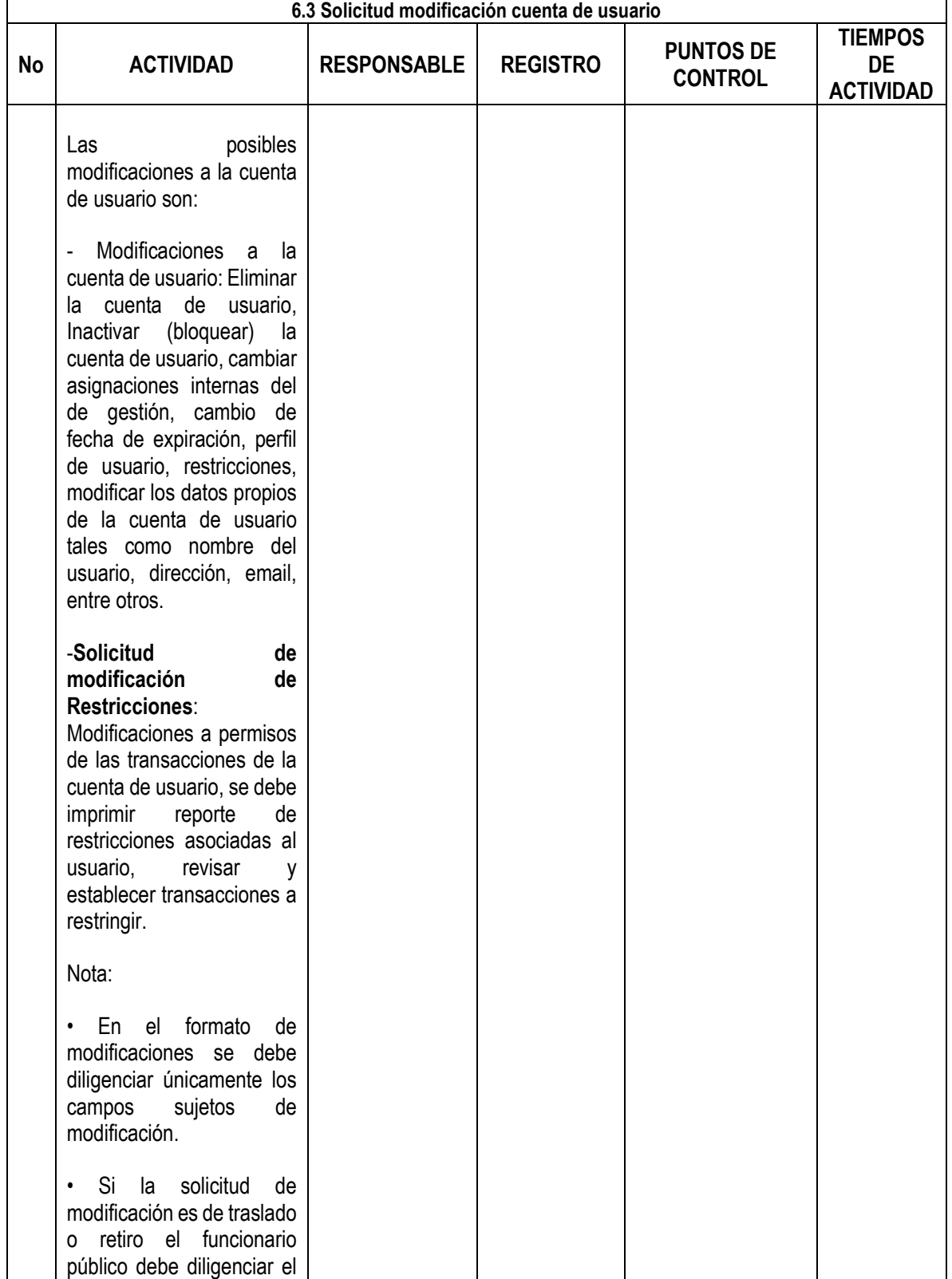

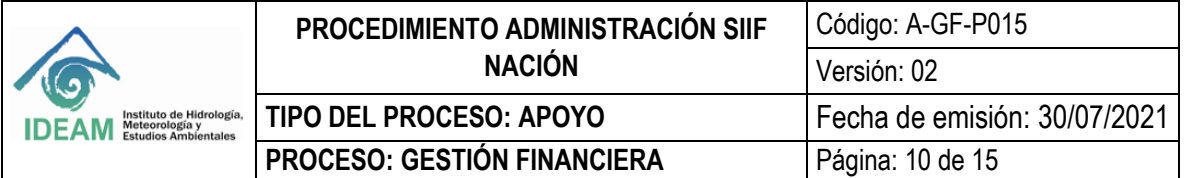

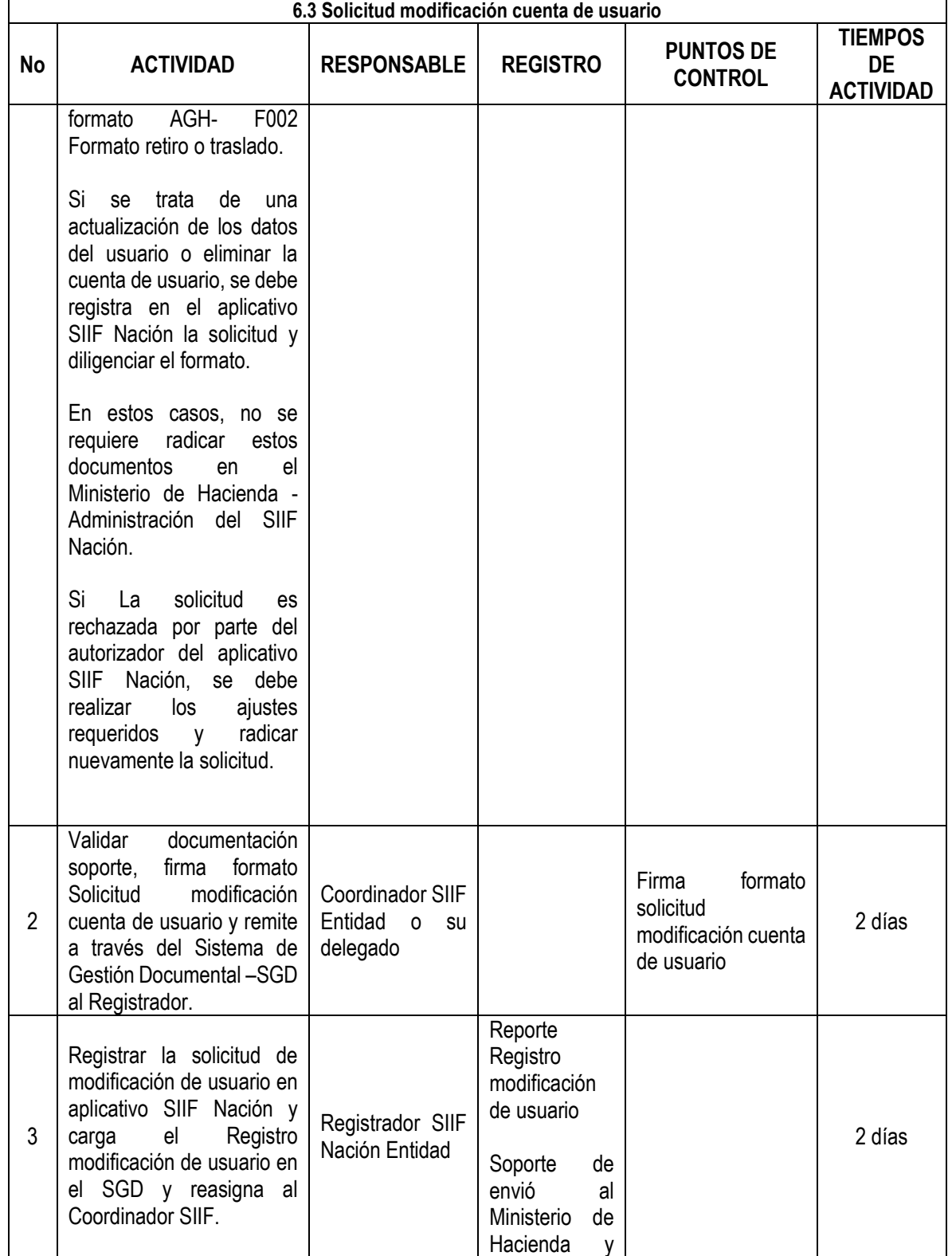

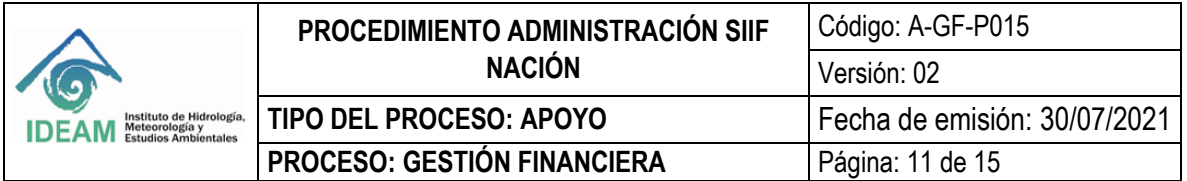

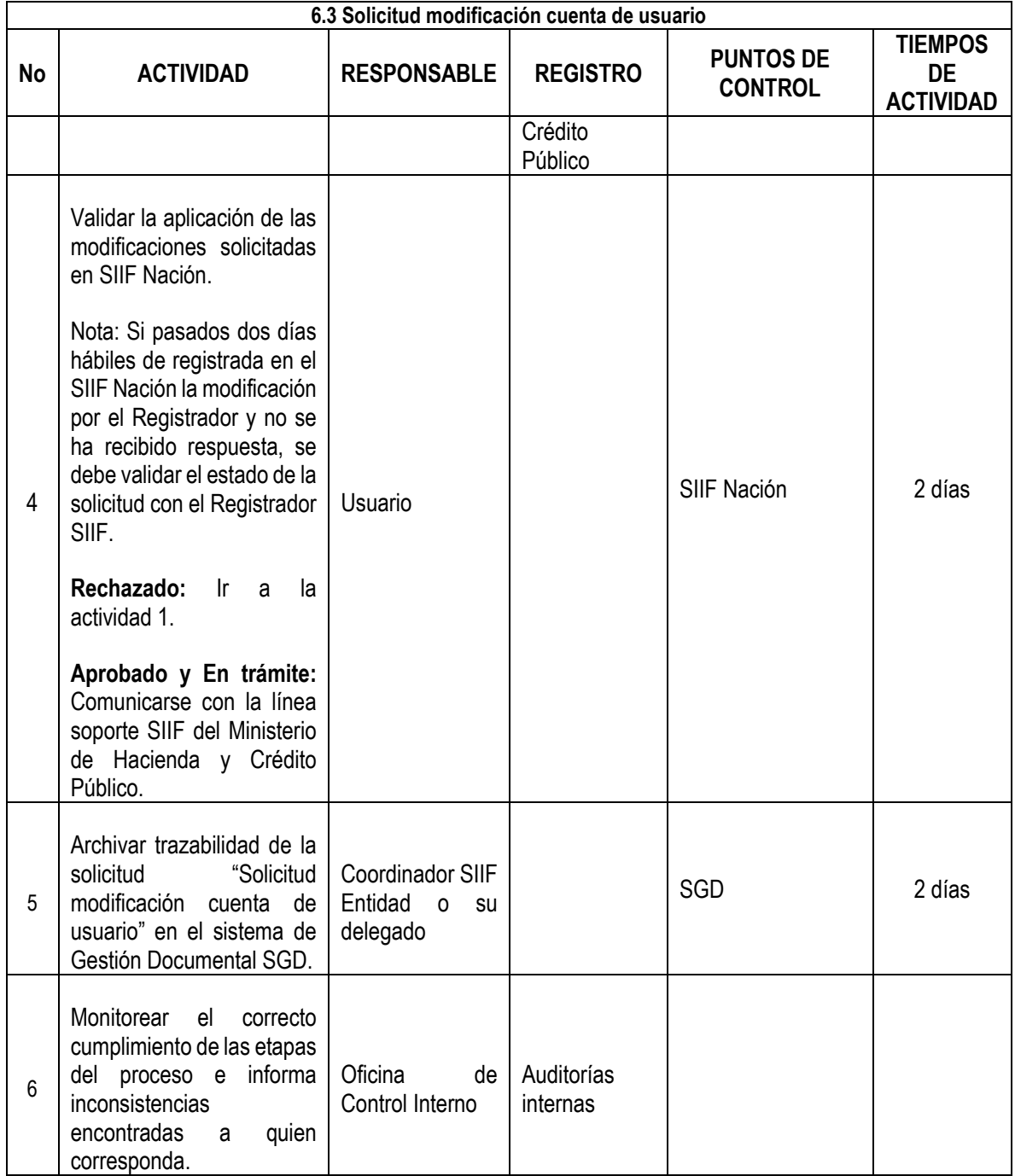

## **7. HISTORIAL DE CAMBIOS**

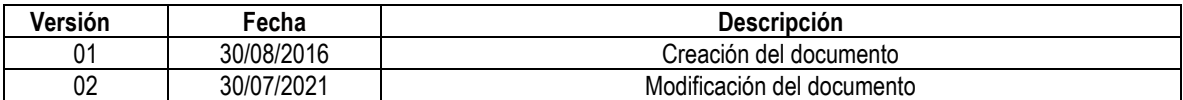

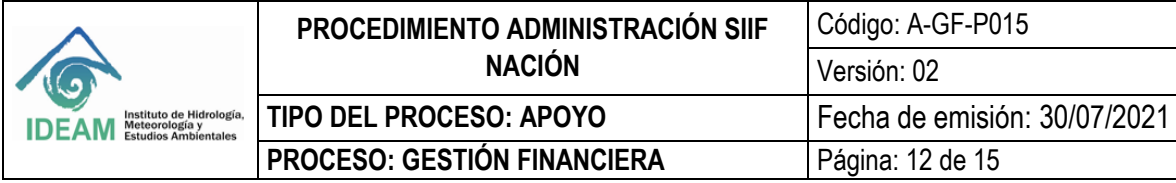

#### **8. ANEXO FLUJOGRAMA**

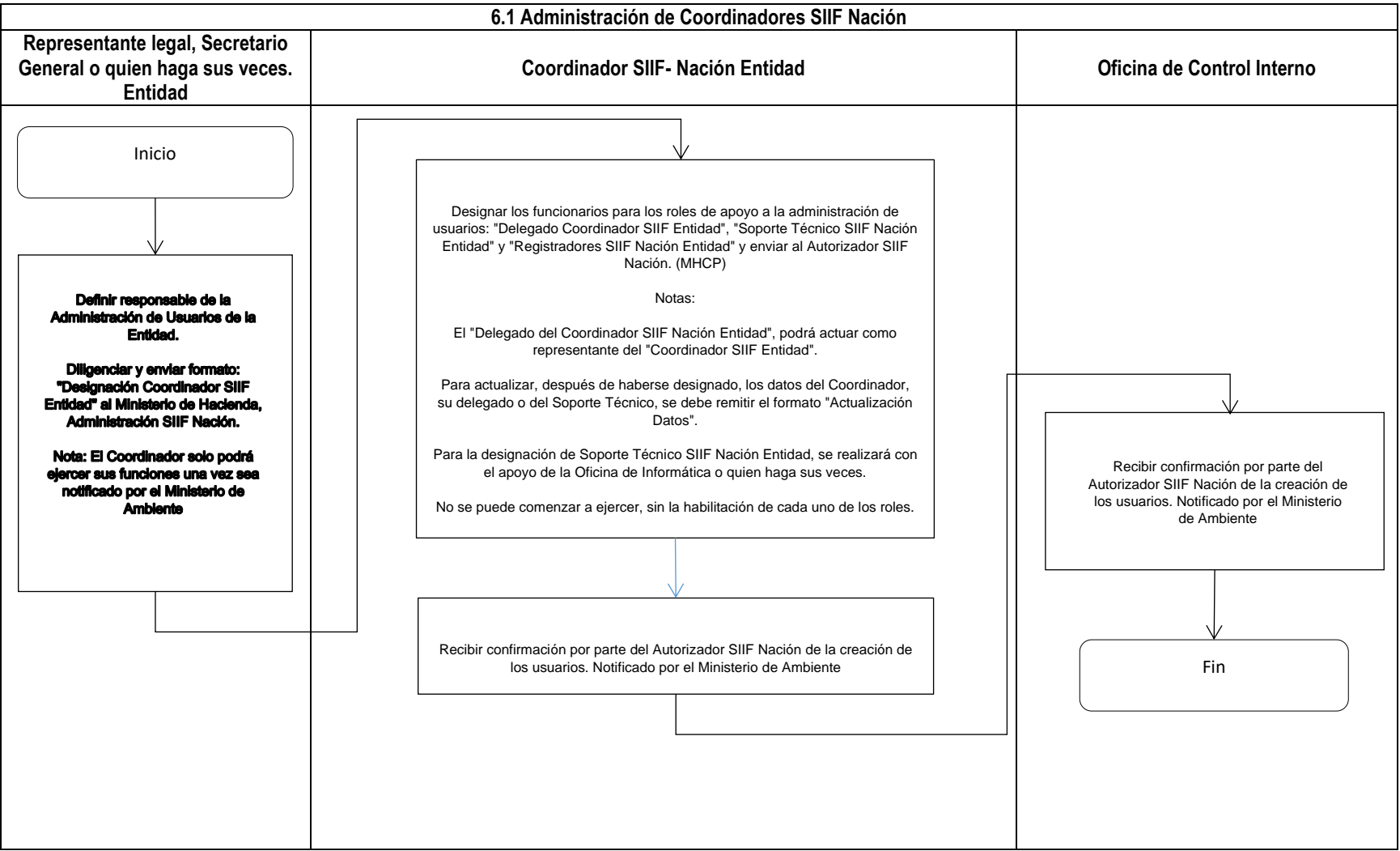

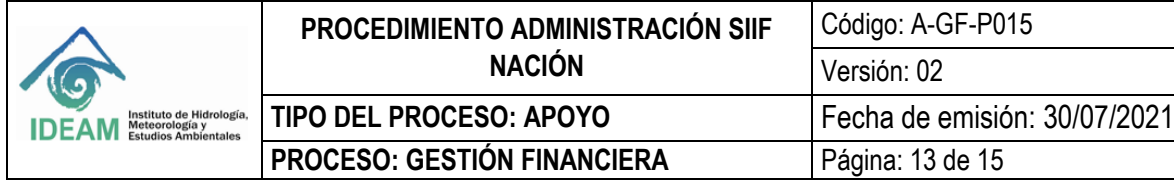

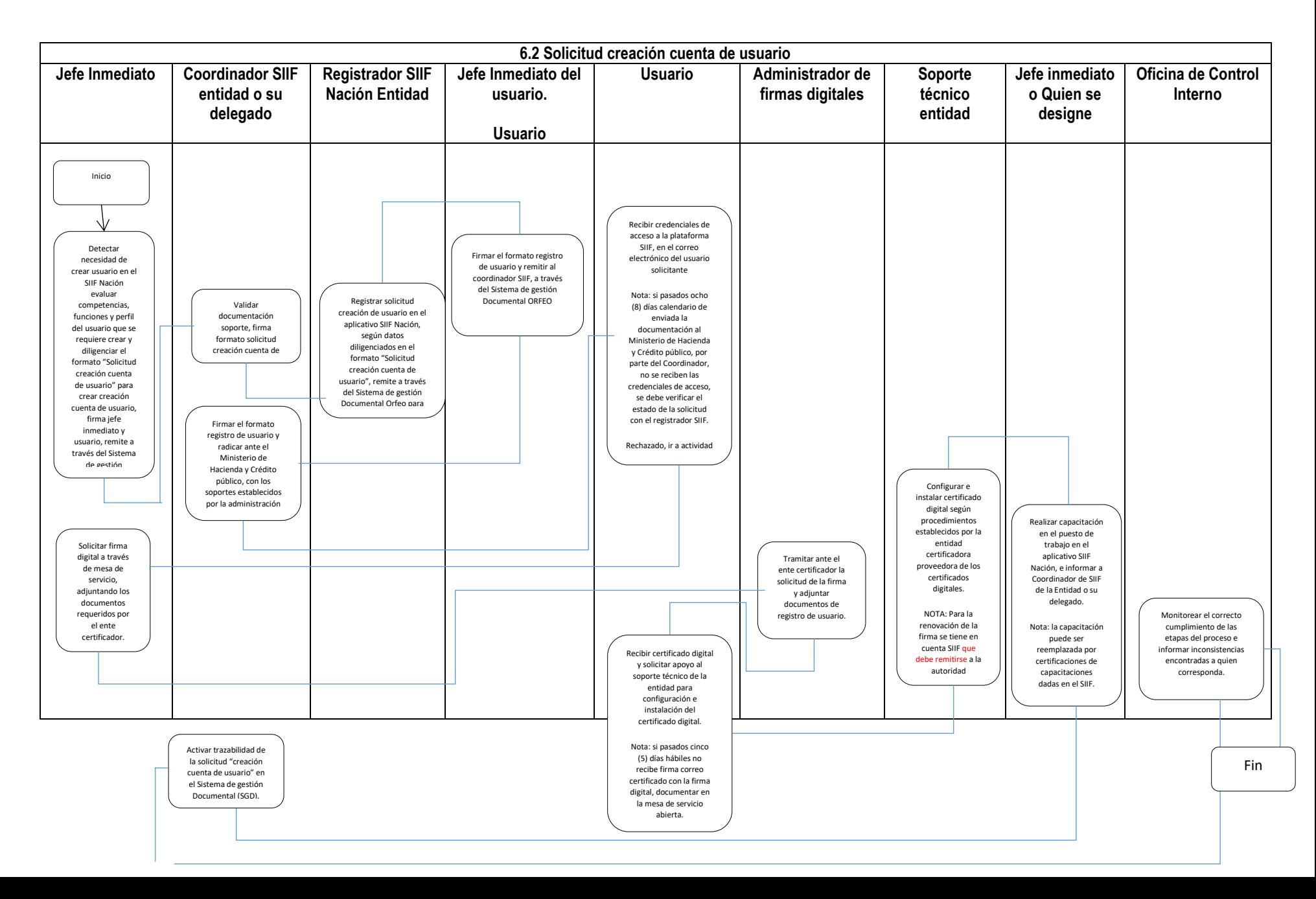

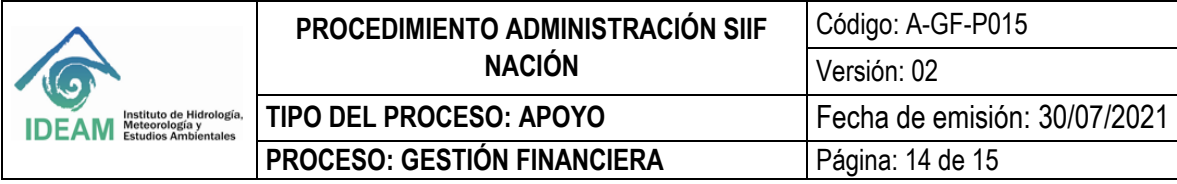

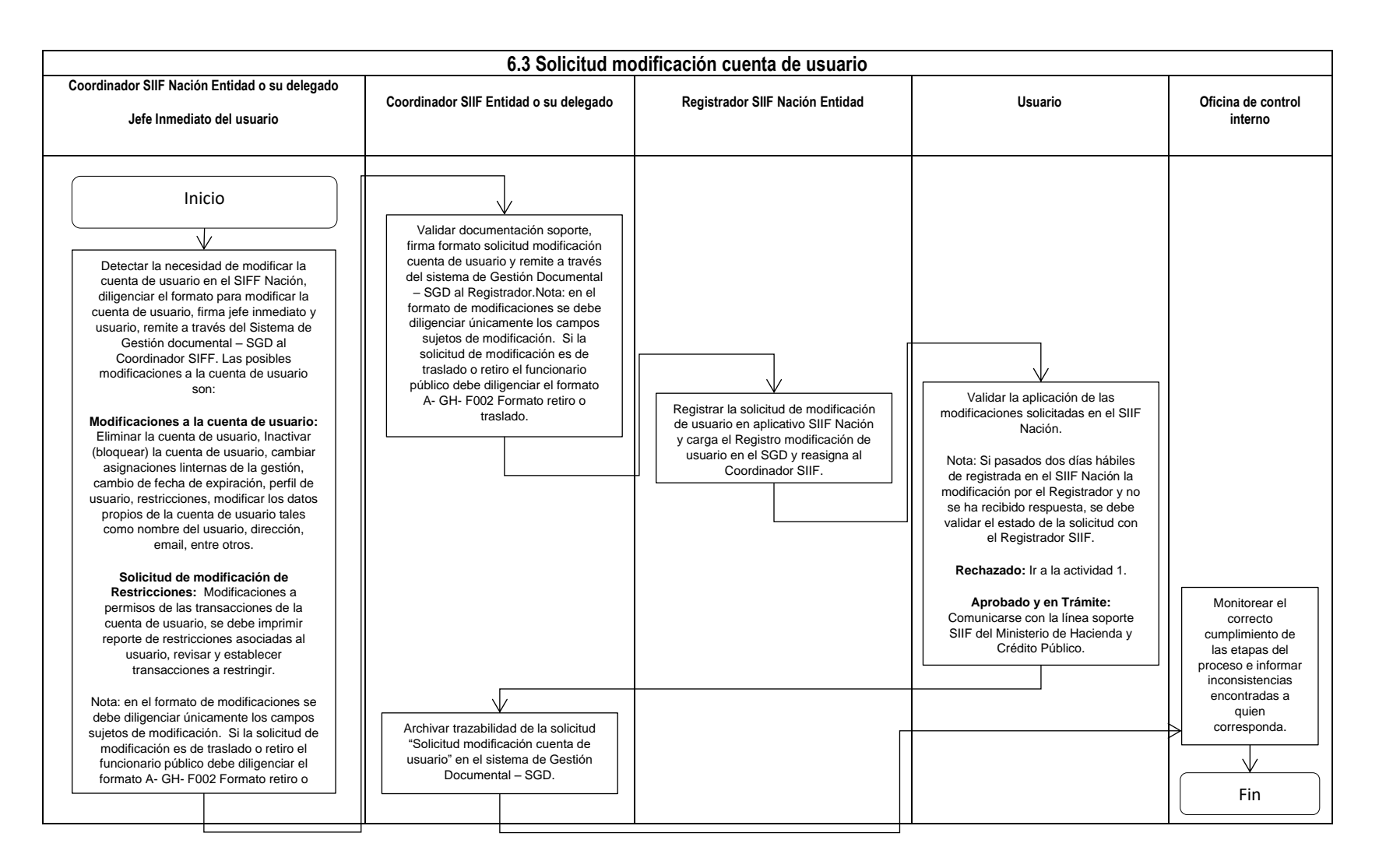

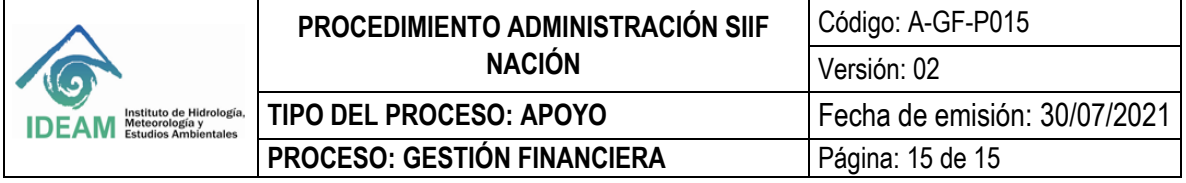

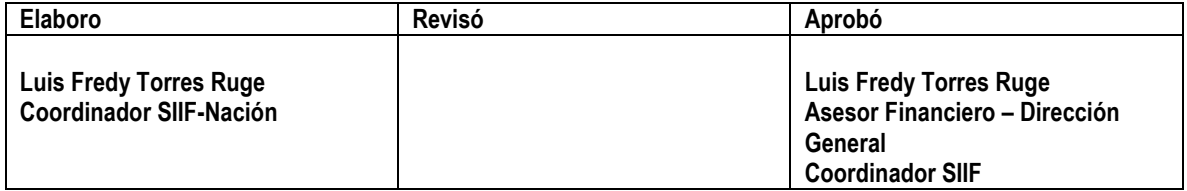